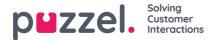

## **Access Control - Assign Resource Filter**

In addition to defining a resource filter (on page *Users - Resource filters*) you need to assign the resource filter to one or more user groups (or to single users).

If you assign a resource filter to a user group, all users in this user group inherit the filter. Users without filters assigned to them have access to all elements (rows) in Puzzel.

If you assign a resource filter to a specific user, and then move this user to another user group, this user keeps the assigned filter also after the move.

|                                            |                                |         |            | Filter                |  |
|--------------------------------------------|--------------------------------|---------|------------|-----------------------|--|
| Administration (?)                         |                                |         |            |                       |  |
| <ul> <li>Assign Resource Filter</li> </ul> |                                |         |            |                       |  |
| Quick find users/user groups               | Company<br>Puzzel Demo Product |         | ~          | Vser<br>Select User V |  |
|                                            | Value                          | Inherit | Value      | Inherit Value         |  |
| Dialler                                    | On 🔘 🖲 Off                     |         | On 🔿 🖲 Off |                       |  |
| Sales filter                               | on O 🖲 Off                     |         | On 🖲 🔿 Off |                       |  |
| Soundfile category and module              | on O 🖲 Off                     |         | On 🔿 🖲 Off |                       |  |
| Statistics report category test            | On 🔘 🖲 Off                     |         | On 🔿 🖲 Off |                       |  |
| Support                                    | on O 🖲 off                     |         | on 🔿 🖲 Off |                       |  |
| Test Andreas                               | on O 🖲 Off                     |         | On 🔿 🖲 Off |                       |  |
| Test Paal                                  | On 🔿 🖲 Off                     |         | On 🔿 🖲 Off |                       |  |

In the example above, the user group "Sales" has the resource filter "Sales filter" assigned.

Please note that you can not set value OFF for a user group (or a single user) if the value on the Company level (or user group level) is ON.

On page *Users - Users* (the user list) you can see a resource filter symbol (with the resource filter name(s) as tooltip) next to users that have one or more resource filters assigned, and if you enter a resource filter name in the Filter input field, only rows/agents with match will be shown.